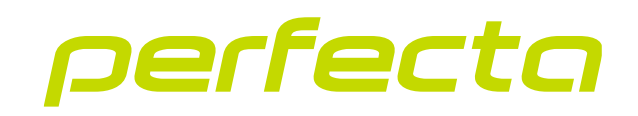

# Manipulator z klawiaturą dotykową **INT-KSG2R PL**

Wersja oprogramowania 2.03

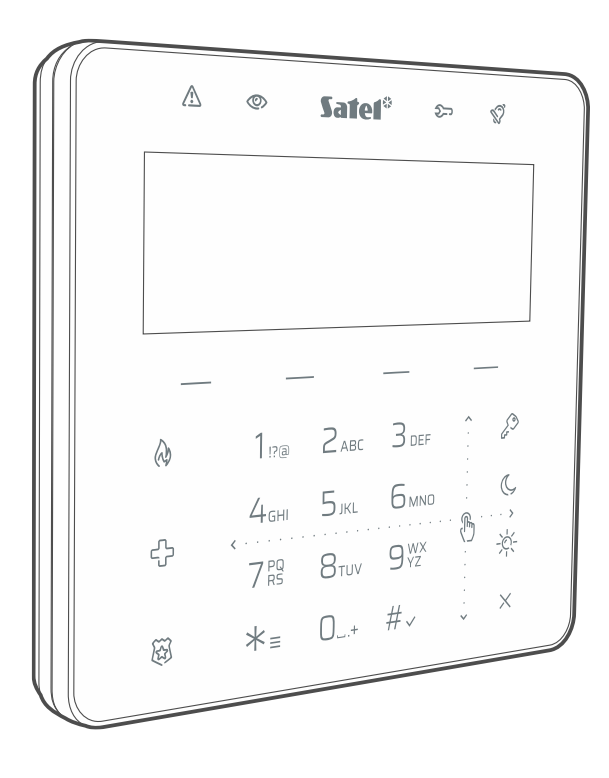

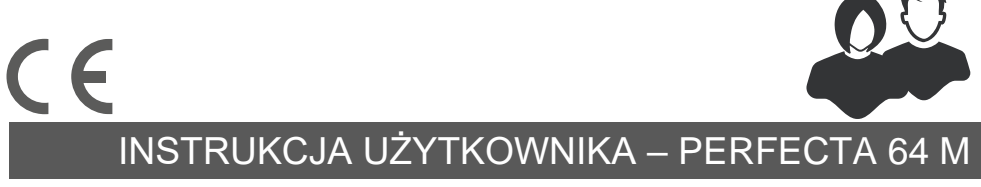

int-ksg2r\_op\_pl 04/24

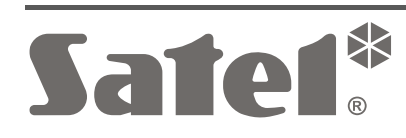

## **WAŻNE**

Wprowadzanie w urządzeniu jakichkolwiek modyfikacji, które nie są autoryzowane przez producenta, lub dokonywanie samodzielnych napraw oznacza utratę uprawnień wynikających z gwarancji.

**SATEL sp. z o.o. niniejszym oświadcza, że typ urządzenia radiowego INT-KSG2R jest zgodny z dyrektywą 2014/53/UE. Pełny tekst deklaracji zgodności UE jest dostępny pod następującym adresem internetowym: www.satel.pl/ce**

**Hasła fabryczne: Hasło serwisowe: 12345 Hasło użytkownika 62: 1111**

#### **Ikony w instrukcji**

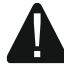

Ostrzeżenie – informacja dotycząca bezpieczeństwa użytkowników, urządzeń itd.

 $i$  Uwaga – podpowiedź lub dodatkowa informacja.

### SPIS TREŚCI

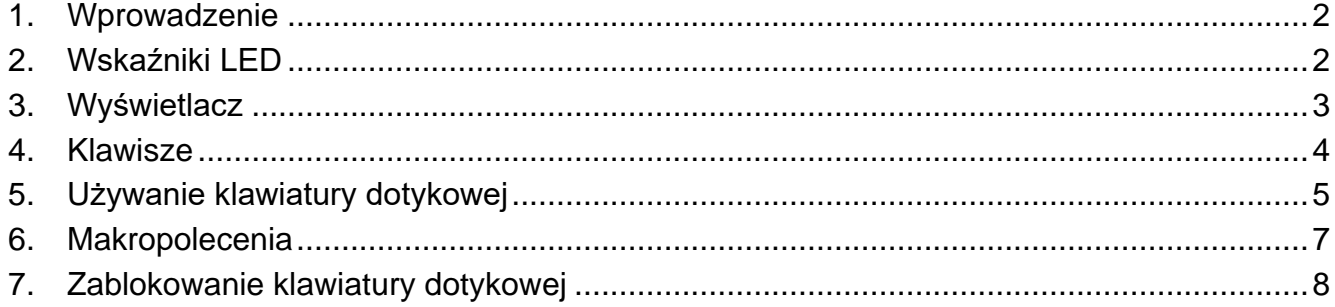

# <span id="page-3-0"></span>**1. Wprowadzenie**

Dziękujemy za wybranie produktu firmy SATEL. Zalecamy zapoznanie się z niniejszą instrukcją przed rozpoczęciem użytkowania manipulatora. Instrukcja opisuje elementy manipulatora i ich specyfikę. Opis używania manipulatora do obsługi systemu alarmowego znajdziesz w instrukcji użytkownika centrali, do której manipulator jest podłączony. Pamiętaj tylko, aby uwzględnić specyfikę manipulatora z klawiaturą dotykową (np. zamiast klawiszy ze strzałkami używane są gesty przesuwania).

Poproś instalatora, aby przygotował instrukcję użytkowania manipulatora, który skonfigurował. Instalator powinien również przeszkolić Cię z obsługi systemu alarmowego przy pomocy manipulatora INT-KSG2R.

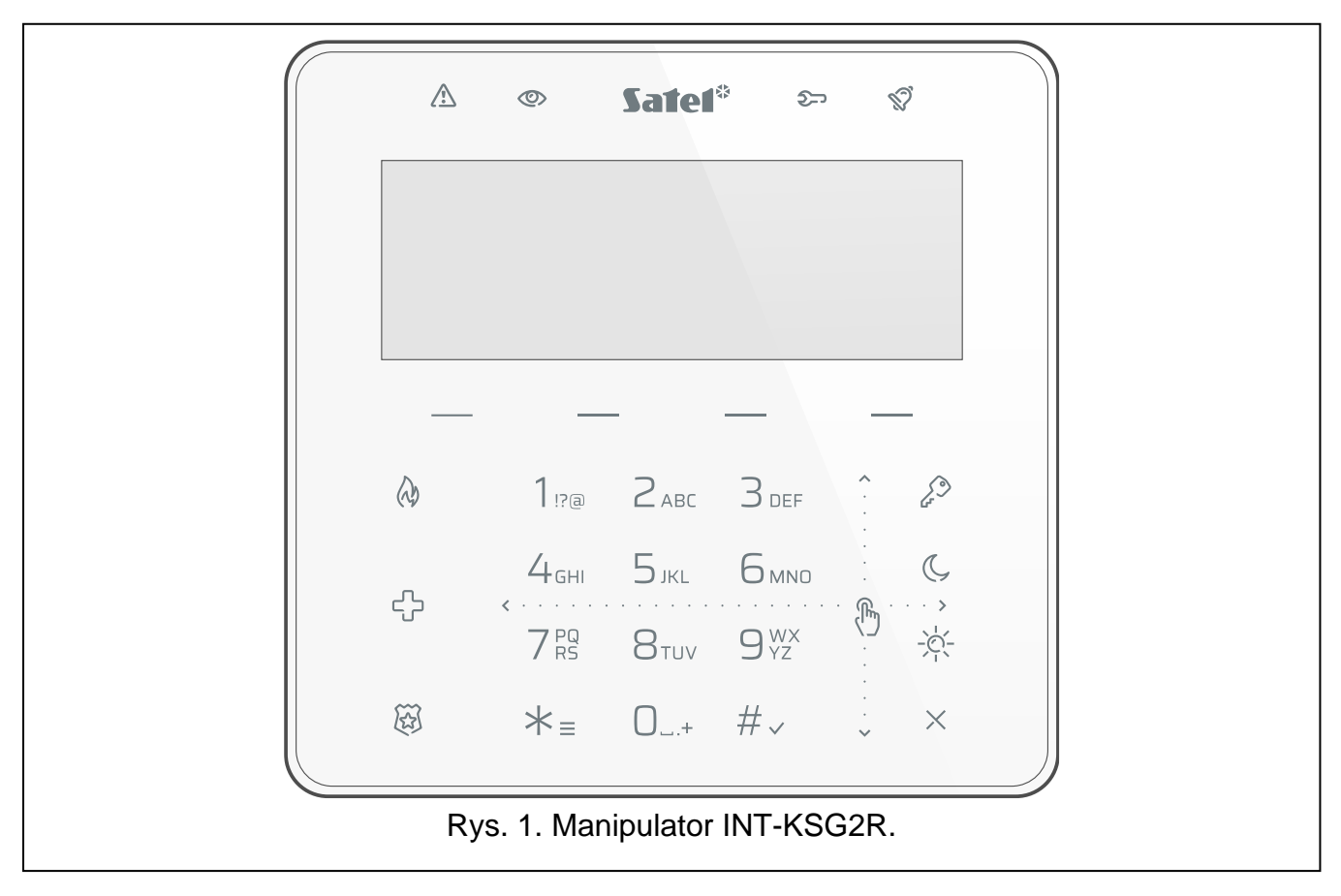

## <span id="page-3-1"></span>**2. Wskaźniki LED**

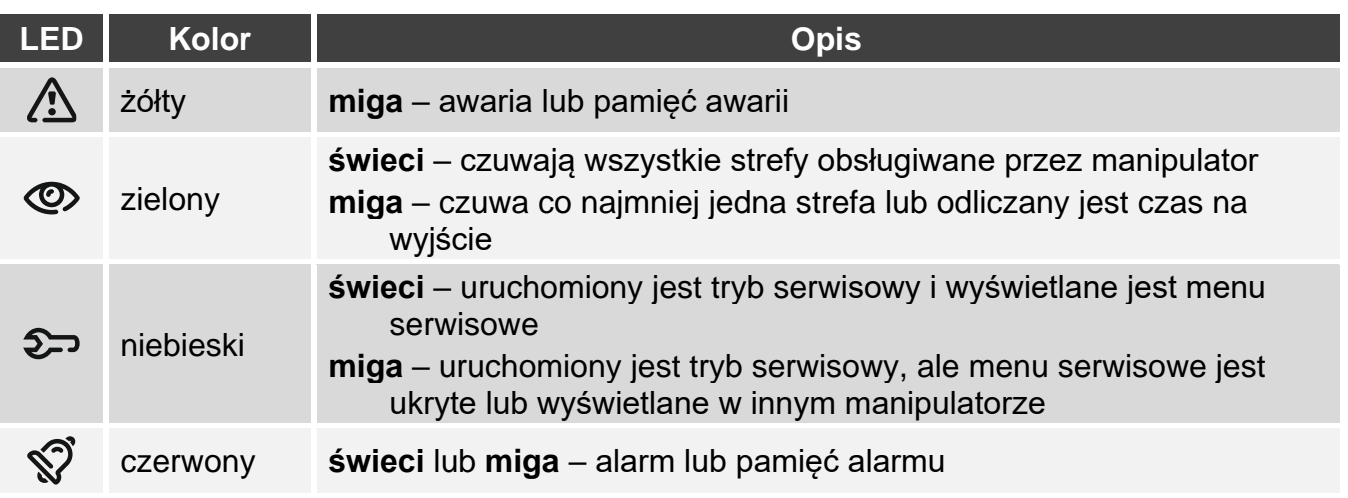

*Informacja o czuwaniu może być ukrywana po czasie zdefiniowanym przez instalatora.*  $\boldsymbol{i}$ 

*Informacja o awarii jest ukrywana po załączeniu czuwania. Instalator określa, czy nastąpi to już po załączeniu dowolnego typu czuwania w jednej ze stref, czy dopiero po załączeniu pełnego czuwania we wszystkich strefach.*

*Jeżeli instalator włączył opcję* Grade 2*:*

- − *dioda informuje o alarmach dopiero po wprowadzeniu hasła,*
- − *miganie diody oznacza, że w systemie jest awaria, są zablokowane wejścia lub miał miejsce alarm.*

## <span id="page-4-0"></span>**3. Wyświetlacz**

Wyświetlacz dostarcza informacje o stanie systemu, a równocześnie ułatwia obsługę i programowanie systemu alarmowego. Instalator określa sposób podświetlania wyświetlacza.

Wyświetlacz może pracować w jednym z poniższych trybów:

- tryb normalny,
- tryb wygaszacza.

Instalator decyduje, czy tryb wygaszacza jest dostępny.

Niezależnie od trybu pracy, wyświetlane są komunikaty o zdarzeniach, które wystąpiły w systemie alarmowym.

Po wprowadzeniu hasła i dotknięciu  $*$   $\equiv$  wyświetlane jest menu. Kursor w formie strzałki wskazuje podmenu, do którego możesz wejść / funkcję, którą możesz uruchomić.

### **Tryb normalny**

Na wyświetlaczu prezentowane są:

- data i czas w formacie wybranym przez instalatora lub nazwa manipulatora (górna linia),
- nazwy grup makropoleceń nad klawiszami (jeżeli instalator skonfigurował makropolecenia).

Dotknij  $\star$   $\equiv$ , aby uruchomić wygaszacz.

#### **Tryb wygaszacza**

Jeżeli wyświetlacz pracuje w trybie normalnym, może zostać uruchomiony wygaszacz:

- automatycznie (po 60 sekundach bezczynności manipulatora),
- recznie (dotknij $\star =$ ).

Instalator konfiguruje wygaszacz, czyli określa, jakie elementy są wyświetlane. Mogą to być:

- dowolny tekst,
- stan wybranych stref (symbole),
- stan wybranych wejść (symbole lub komunikaty),
- stan wybranych wyjść (symbole lub komunikaty),
- informacja o temperaturze z urządzenia bezprzewodowego ABAX / ABAX 2,
- data,
- czas,
- nazwa manipulatora,

• informacja o poborze mocy przez urządzenie podłączone do inteligentnej wtyczki ASW-200.

Dotknij  $*_{=}$  aby wyłączyć wygaszacz.

# <span id="page-5-0"></span>**4. Klawisze**

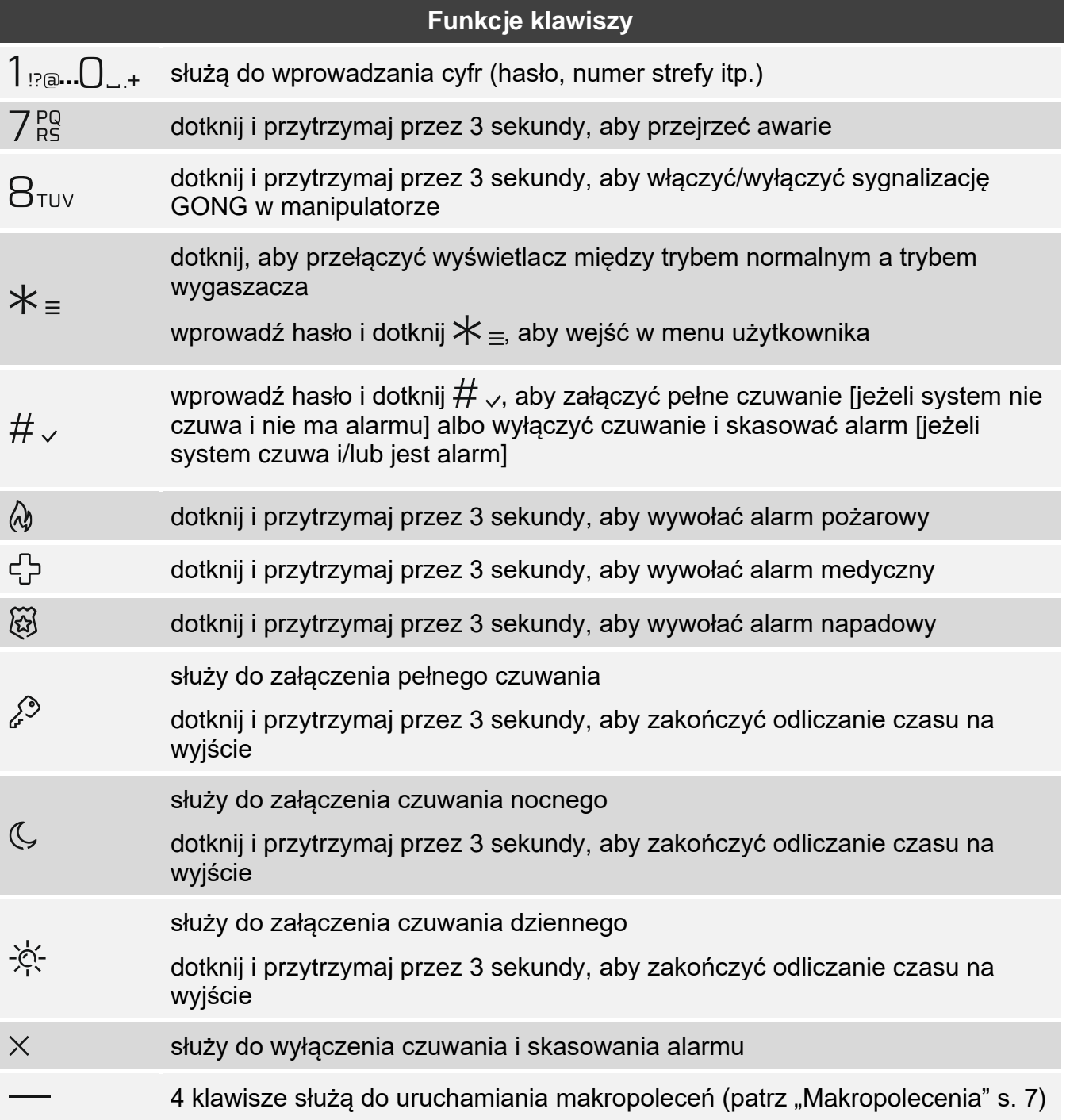

Dostępność funkcji zależy od ustawień manipulatora.

Opis funkcji klawiszy po wejściu w menu użytkownika znajdziesz w instrukcji użytkownika centrali alarmowej PERFECTA 64 M.

# <span id="page-6-0"></span>**5. Używanie klawiatury dotykowej**

Poniżej opisane zostały gesty, których możesz używać.

### **Dotknięcie**

Dotknij palcem klawisz.

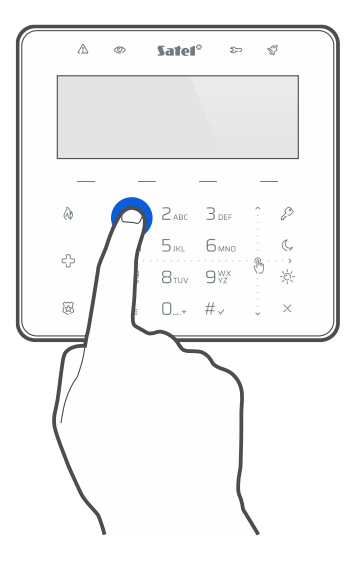

### **Dotknięcie i przytrzymanie**

Dotknij palcem klawisz i przytrzymaj przez 3 sekundy.

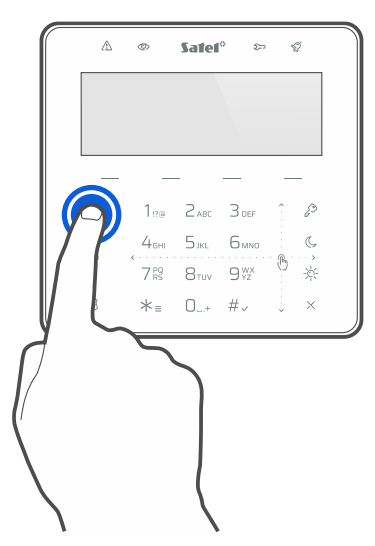

### **Przesunięcie w górę**

Dotknij palcem klawiaturę i przesuń palec w górę, aby:

- przewinąć listę w górę,
- przesunąć kursor w górę lub w lewo (w zależności od funkcji),
- skasować znak z lewej strony kursora podczas edycji,
- wyjść z trybu graficznego.

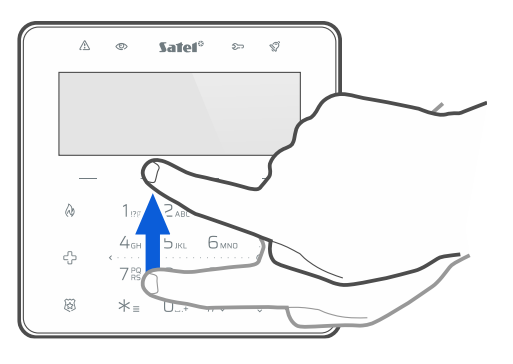

### **Przesunięcie w dół**

Dotknij palcem klawiaturę i przesuń palec w dół, aby:

- przewinąć listę w dół,
- przesunąć kursor w dół,
- zmienić wielkość liter podczas edycji,
- wyjść z trybu graficznego.

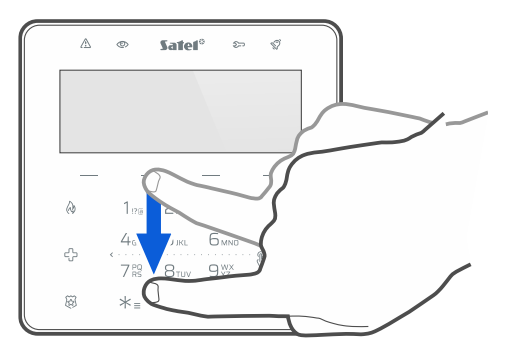

#### **Przesunięcie w prawo**

Dotknij palcem klawiaturę i przesuń palec w prawo, aby:

- wejść w podmenu,
- uruchomić funkcję,
- przesunąć kursor w prawo,
- uruchomić tryb graficzny.

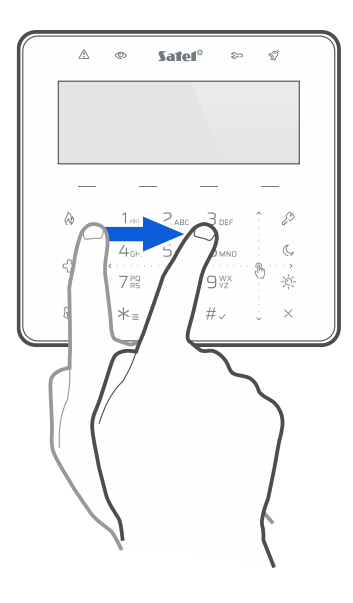

#### **Przesunięcie w lewo**

Dotknij palcem klawiaturę i przesuń palec w lewo, aby:

- wyjść z podmenu,
- przesunąć kursor w lewo,
- uruchomić tryb graficzny.

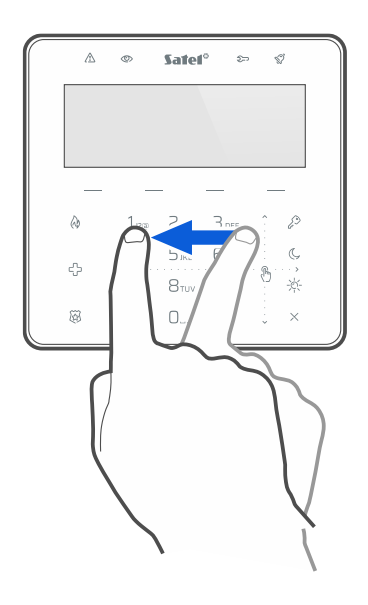

## <span id="page-8-0"></span>**6. Makropolecenia**

Makropolecenie to sekwencja działań, które ma wykonać centrala alarmowa. Makropolecenia upraszczają obsługę systemu alarmowego. Zamiast wykonywania wielu operacji (np. w celu załączenia czuwania w wybranych strefach), możesz uruchomić makropolecenie, a centrala wykona funkcje przypisane do makropolecenia. Ustal z instalatorem, jakie makropolecenia może przygotować, aby ułatwić codzienne użytkowanie systemu alarmowego.

Instalator może skonfigurować 4 grupy makropoleceń i przypisać do każdej grupy do 16 makropoleceń. Manipulator posiada 4 klawisze –, które służą do uruchamiania makropoleceń. Nad klawiszem wyświetlana jest nazwa grupy.

### **Uruchomienie makropolecenia**

- 1. Dotknij . Wyświetlona zostanie lista makropoleceń należących do grupy.
- 2. Używając gestu przesuwania w dół znajdź makropolecenie, które chcesz uruchomić. Aktualnie wybrane makropolecenie jest wyświetlane w negatywie.
- 3. Dotknij  $\#_{\infty}$  aby uruchomić wybrane makropolecenie.

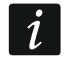

*Instalator może przypisać do grupy tylko jedno makropolecenie, które będzie uruchamiane od razu po dotknięciu .*

# <span id="page-9-0"></span>**7. Zablokowanie klawiatury dotykowej**

Dotknij kolejno  $\widetilde{\otimes}$ ,  $\mathbb{R}^3$ , aby zablokować klawiaturę dotykową. Gdy klawiatura jest zablokowana, możesz wyczyścić manipulator bez ryzyka przypadkowego uruchomienia jakiejś funkcji.

Jeżeli chcesz odblokować klawiaturę dotykową, ponownie dotknij kolejno  $\widetilde{\bowtie}$ .

# **Notatki**

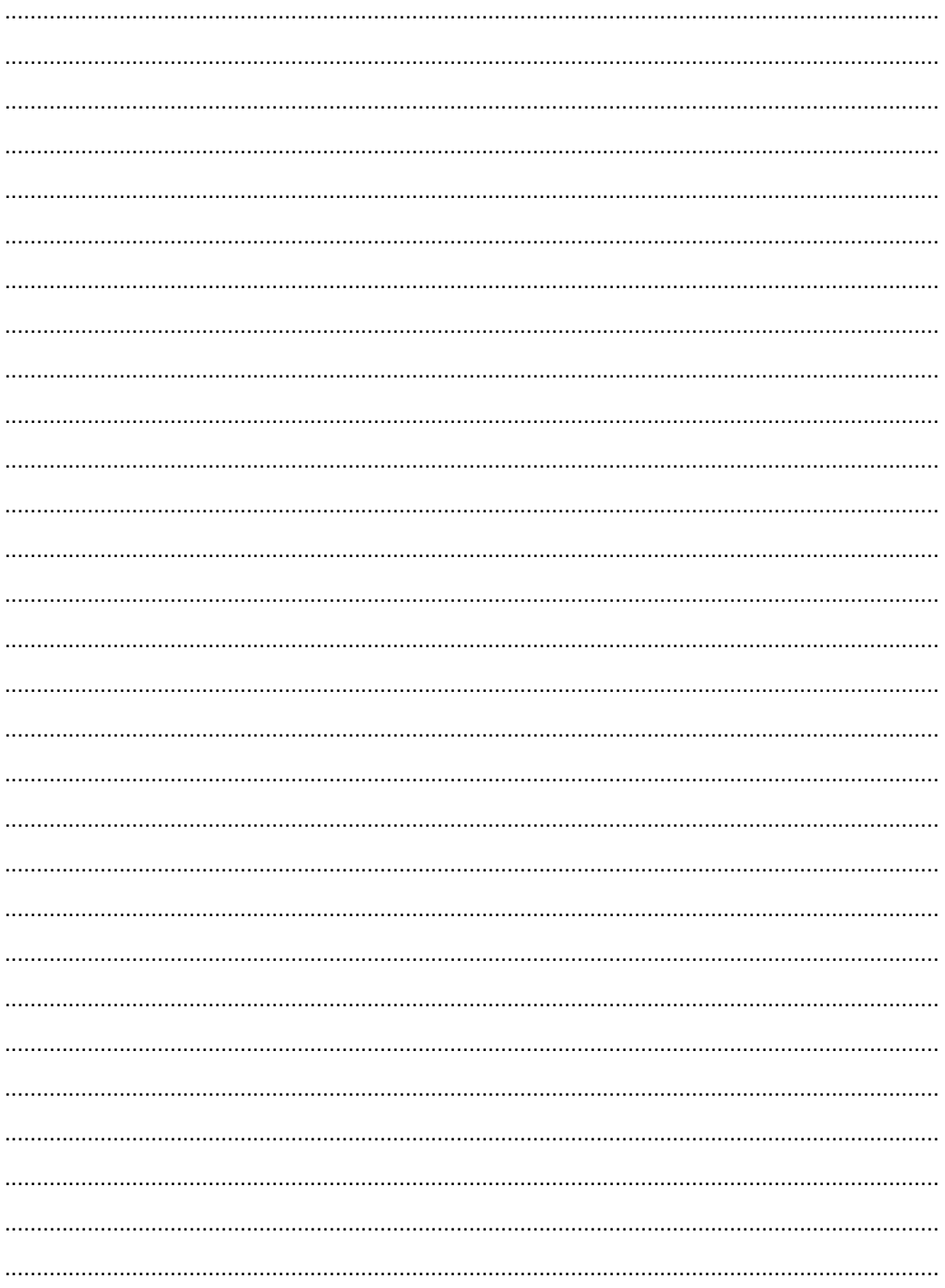